## Codigo EDG

## 2023

## **Subtítulo**

## Título

Para empezar ahora mismo, haga clic en el texto de cualquier marcador de posición (como este) y empiece a escribir para reemplazarlo por el suyo. ¿Desea insertar una imagen de sus archivos o agregar una forma o un cuadro de texto? ¡Adelante! En la pestaña Insertar de la cinta de opciones, pulse la opción que necesite.

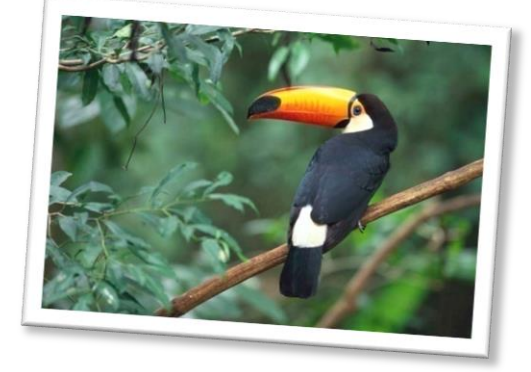

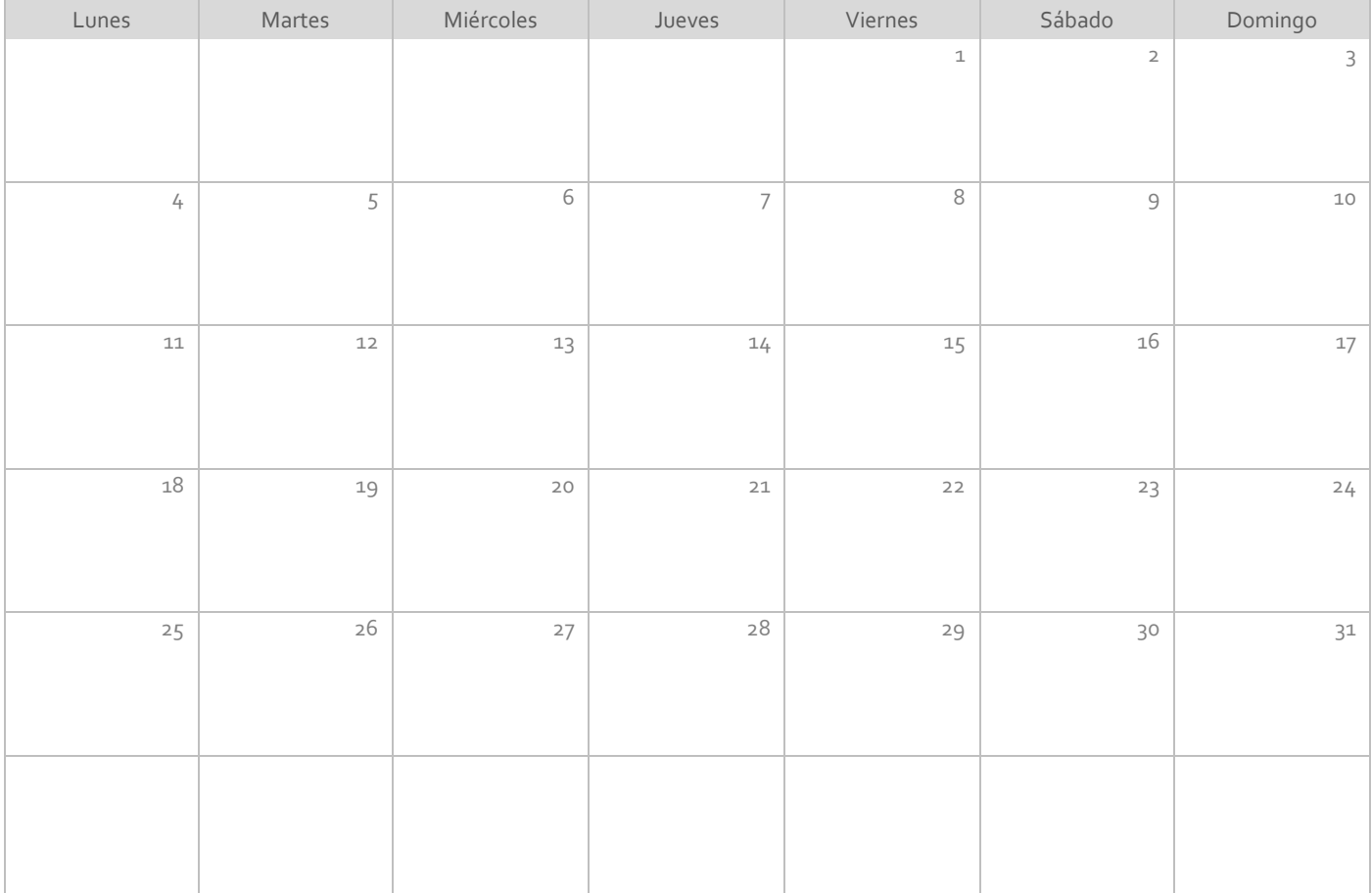

Vea y edite este documento con Word en su equipo, teléfono o tableta. Puede editar el texto, insertar contenido como imágenes, formas o tablas, y guardar el documento cómodamente en la nube desde Word en cualquier dispositivo Windows, Mac, Android o iOS.